# **Innovations to GO BEYOND**

TITLE DATA and AUTOMATION

# **USER SETTINGS**

Rev. 201904

© 2019 DataTrace. All rights reserved. DataTrace makes no express or implied warranty respecting the information presented and assumes no responsibility for errors or omissions.TitleFlex and DataTrace are registered trademarks of First American Financial Corporation and/or its affiliates.

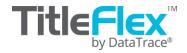

### **Overview**

This how to guide covers configuring the **default** user preferences and settings in TitleFlex and includes topics such as report options, notification emails, cover pages and usage statistics. Remember that these are user-specific settings and do not change the settings for the company.

Access the user settings from the Profile menu with your name.

The settings dialog window covers four areas:

- User Account Information including the ability to change the user's password
- User Preferences affecting report displays and email options
- Usage information for that user

**NOTE**: Not all the functionality discussed here may be displayed in your account as some of the features may not have been included in your company's contract.

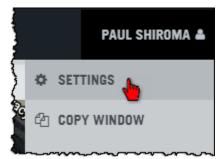

# **Account Tab**

The user can change their password (1) from this tab or notify their local admin to update the contact information (2).

| SETTINGS                            |                                                                         |   |               |   |        | ×    |
|-------------------------------------|-------------------------------------------------------------------------|---|---------------|---|--------|------|
| ACCOUNT<br>USER ACCOUNT INFORMATION | USER ACCOUNT INFORMATION                                                |   |               |   |        |      |
| PREFERENCES                         | Name<br>Paul                                                            |   | Company       | - |        |      |
| COVER PAGE                          | Email                                                                   |   | Phone         |   |        |      |
| COVER PAGE & LOGO                   | Address                                                                 | 3 | Account ID    |   |        |      |
| USAGE REPORT                        | 4 First Way                                                             |   | 2000001       |   |        |      |
| ACTIVITY ANALYTICS                  | address213<br>Santa Ana, CA 92708                                       |   |               |   |        |      |
| 2                                   | Contact your account administ CHANGE PASSWORD Old Password New Password |   | firm Password |   |        |      |
|                                     |                                                                         |   |               |   | Cancel | Save |
|                                     |                                                                         |   |               |   |        |      |

The Account ID field (3) is important as occasionally you may need to provide this to the TitleFlex Customer Service team should you ever need to call or text for assistance with the product.

## **Preferences Tab**

The Preferences Tab contains options for email notifications from the Order Portal, report display options, and other email options. Scroll down through this tab to view the different options.

**NOTE**: Not all the functionality discussed here may be displayed in your account as some of the features may not have been included in your company's contract.

#### **General Section**

The Order Portal allows ordering batches of reports and provides email notification to the user. The frequency of the emails can be set for once or twice a day (default) and weekly (1). Additionally, the emails can be turned off entirely (2).

| SETTINGS                            |                                                               |                   | ×   |
|-------------------------------------|---------------------------------------------------------------|-------------------|-----|
| ACCOUNT<br>USER ACCOUNT INFORMATION | USER PREFERENCES<br>GENERAL                                   |                   | ^   |
| PREFERENCES 1                       | Order Status Email Notifications<br>Immediately   Twice Daily | Once Daily Weekly | 2 💽 |
| COVER PAGE<br>COVER PAGE & LOGO     | Set Default County for Advanced Search                        |                   |     |
| USAGE REPORT<br>ACTIVITY ANALYTICS  | STATE                                                         |                   |     |

If users research focuses a great deal in one county, a default county can be setup (3). This affects the Advanced Search feature so that the default county is automatically setup thereby removing a step for the user.

#### **Display Options**

Selected reports can have specific information (1) hidden for compliance or regulatory purposes. This might include hiding the property photos or estimated value from the report. Simply toggle the switch on (2) or off (3) to display or hide the information.

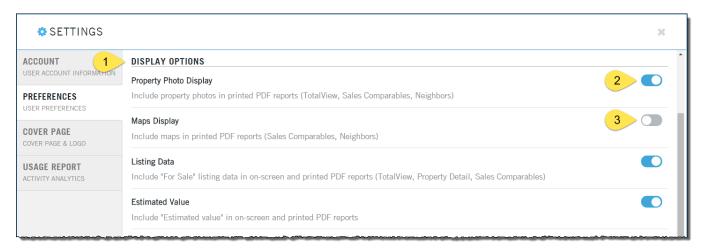

#### **Report Options**

The options in this section affect the Property Detail, Transaction History, Sales Comparable reports and PDF report generation.

| SETTINGS                            |                                                             |                  |                                   |                            | 3 | ×  |
|-------------------------------------|-------------------------------------------------------------|------------------|-----------------------------------|----------------------------|---|----|
| ACCOUNT<br>USER ACCOUNT INFORMATION | REPORT OPTIONS                                              |                  |                                   |                            |   | •  |
| PREFERENCES                         | Property Detail Autoload<br>Automatically order and display | a Property Detai | I Report with each property searc | ch                         |   |    |
| USAGE REPORT<br>Activity analytics  | CA Compliant Reports<br>Enable CA Compliant Reports         |                  |                                   |                            |   |    |
| CUSTOM LINKS                        | Transaction History Basic Rep<br>Display report by owner    | ort Format       |                                   | tion History Report Format |   | l  |
|                                     | <ul> <li>Display report by date</li> </ul>                  |                  |                                   | lay report by date         |   | I. |
|                                     | Sales Comparable Defaults<br># of prior months to search    | 6                | Max. # of comps. to return        | 50                         |   |    |
|                                     | Search Radius                                               | 0.5              | Living area difference +/-%       | 15                         |   | 1  |
|                                     |                                                             |                  |                                   |                            |   |    |

#### Property Detail Autoload

The Property Detail report (1), can be setup to **automatically load** every time a property is selected.

**NOTE**: Enabling this option may incur a charge as it is effectively ordering the report automatically. Check with your contract administrator or company TitleFlex administrator before enabling this feature.

#### Continued ...

| 🔅 SETTINGS                         |                                                              |                |                              |                                   | × |
|------------------------------------|--------------------------------------------------------------|----------------|------------------------------|-----------------------------------|---|
| ACCOUNT                            | <ul> <li>Display report by date</li> </ul>                   |                | Displ                        | lay report by date                |   |
| USER ACCOUNT INFORMATION           | Sales Comparable Defaults                                    |                |                              |                                   |   |
| PREFERENCES                        | # of prior months to search                                  | 6              | Max. # of comps. to return   | 50                                |   |
| USER PREFERENCES                   | Search Radius                                                | 0.5            | Living area difference +/-%  | 15                                |   |
| USAGE REPORT<br>ACTIVITY ANALYTICS |                                                              |                |                              |                                   |   |
| CUSTOM LINKS<br>LINK PREFERENCES   | PDF Report Display Format<br>Display format for comparable p | roperties on P | DF printed reports           |                                   |   |
|                                    | <ul> <li>Full property detail record (3)</li> </ul>          | 7 fields)      | <ul> <li>Short pr</li> </ul> | roperty detail record (18 fields) |   |

#### Transaction History Report Formats - Basic and Full

Both Transaction History reports can be setup to display the documents either in chronological date order or grouped by owner and then by type (liens and conveyances).

Display by Owner is the default as shown. You can change the default display by selecting the radio button for displaying the report in date order.

| USER PREFE                            |                        |          |           |              | tion His<br>lay repor   | -                       |     | Repor                       | t Forma        | at                |                 | Tr<br>®                            |                 | History Repo     |                          |
|---------------------------------------|------------------------|----------|-----------|--------------|-------------------------|-------------------------|-----|-----------------------------|----------------|-------------------|-----------------|------------------------------------|-----------------|------------------|--------------------------|
|                                       |                        |          | (         | Disp         | lay repor               | t by d                  | ate |                             |                |                   |                 | 0                                  | Display re      | port by date     |                          |
|                                       |                        |          |           | A            |                         |                         |     |                             | _              |                   |                 |                                    | -               |                  |                          |
| Transactio                            | n History              |          |           |              |                         |                         |     |                             |                |                   |                 |                                    |                 |                  |                          |
| Current Owner:<br>Vesting: Single Ma  |                        |          |           |              |                         |                         |     | Ora                         |                | Data as of: 12/2. | - 3             | Report (                           | Grouped         | by Owner         | (left)                   |
| 2001 - Present                        |                        |          |           |              |                         |                         |     |                             |                |                   |                 |                                    |                 |                  |                          |
| Date                                  | Туре                   | Verified | Amount    | Borrower(s)  |                         | Lender                  |     | Loan Type                   | Type / Term    | Rate Document     | #               |                                    |                 |                  |                          |
| 09/01/2004                            | Trust<br>Deed/Mortgage |          | \$370,000 | Cloud Lloyd  | A                       | American<br>Mortgagebi  | inc | Conventional                | Var /          | 2004.792          | 033             |                                    |                 |                  |                          |
| 06/08/2001                            | Trust<br>Deed/Mortgage | ~        | \$272,650 | Ellis Denise |                         | Chase Man<br>Mortgage C |     | Conventional                | Var /          | 2001.378          | 113             | The sar                            | me Tran         | saction Hi       | story repo               |
|                                       |                        |          |           |              |                         |                         |     |                             |                |                   |                 |                                    |                 | ogically (be     |                          |
| CONVEYANCES                           |                        |          |           |              |                         |                         |     |                             |                |                   | Ş               |                                    |                 | - 8 , (          | ,                        |
| Date                                  | Rec Date               | Verified | Price     | Туре         | Title Company           | Buyer                   |     | Se                          | ller           | Document          | -               |                                    |                 |                  |                          |
|                                       | 09/01/2004             |          |           |              | Security Union<br>Title | Cloud                   |     |                             | lis Denise     | 2004.792          | 1               |                                    |                 |                  |                          |
| 05/11/2001                            | 06/08/2001             | ~        | \$287,000 | Full Value   | American Title          | Ellis D                 |     |                             | arston Keith P | 2001.378          | 112             |                                    |                 |                  |                          |
| <b>Prior Owner: Ma</b><br>1992 - 2001 | arston Keith I         | P        |           |              |                         |                         | ITa |                             |                | ory Basic         | -               |                                    |                 | Orange Cour      | ity Data as of: 12/27/20 |
| LIENS                                 |                        |          |           |              |                         |                         |     |                             | r: Cloud Llo   |                   |                 |                                    |                 | V                | iew report in Owner form |
| Date                                  | Type<br>Trust          | Verified | Amount    | Borrower(s)  |                         | Lender<br>American      |     | ng: Single I<br>1 - Present | Man / Joint T  | enant             |                 |                                    |                 |                  |                          |
| 07/20/1995                            | Deed/Mortgage          | ~~~~     | \$180,800 | Marston Kei  | th P                    | Bank                    |     | Date                        | Туре           | Amount            | Borrower(s)     | Lender                             | Buyer           | Seller           | + Details                |
|                                       |                        |          |           |              |                         |                         |     | 09/01/200                   | 4 Sale         |                   |                 |                                    | Cloud Lloyd A   | Ellis Denise     | +                        |
|                                       |                        |          |           |              |                         |                         |     | 09/01/200                   | 4 Finance      | \$370,000         | Cloud Lloyd A   | American<br>Mortgagebanc           |                 |                  | +                        |
|                                       |                        |          |           |              |                         |                         |     | 06/08/200                   | 1 Sale         | \$287,000         |                 |                                    | Ellis Denise    | Marston Keith P  | +                        |
|                                       |                        |          |           |              |                         |                         |     | 06/08/200                   | 1 Finance      | \$272,650         | Ellis Denise    | Chase Manhattan<br>Mortgage Corp   |                 |                  | +                        |
|                                       |                        |          |           |              |                         |                         |     | 07/20/199                   | 5 Finance      | \$180,800         | Marston Keith P | American Savings<br>Bank           |                 |                  | +                        |
|                                       |                        |          |           |              |                         |                         |     | 06/02/199                   | 2 Sale         |                   |                 |                                    | Marston Keith P | Marston, Keith P | +                        |
|                                       |                        |          |           |              |                         |                         | î   | 06/02/199                   | 2 Finance      | \$184,500         | Marston Keith P | Directors<br>Mortgage Loan<br>Corp |                 |                  | +                        |
|                                       |                        |          |           |              |                         |                         |     |                             |                |                   |                 |                                    |                 |                  |                          |
|                                       |                        |          |           |              |                         |                         |     |                             |                |                   |                 |                                    |                 |                  |                          |

#### Sales Comparable Defaults

A Sales Comparable will use the search radius, prior months, living area and number of returns as shown in the Preferences.

| PREFERENCES      | Sales Comparable Defaults   |     | _                           |        |
|------------------|-----------------------------|-----|-----------------------------|--------|
| USER PREFERENCES | # of prior months to search | 6   | Max. # of comps. to return  | 50     |
|                  | Search Radius               | 0.5 | Living area difference +/-% | 15     |
|                  |                             |     | ~                           | ~~~~~Ś |

Modification of these defaults will change the parameters used by the Sales Comparable reports for all future comparable reports run by that user.

#### PDF Report Display Format

This option allows the user to change the PDF output of the Property Detail Report. Some states restrict what information can be displayed under certain circumstances. Check with your compliance or underwriting unit for more information.

| PREFERENCES      | PDF Report Display Format                                       |                                                              |
|------------------|-----------------------------------------------------------------|--------------------------------------------------------------|
| USER PREFERENCES | Display format for comparable properties on PDF printed reports |                                                              |
|                  | <ul> <li>Full property detail record (37 fields)</li> </ul>     | <ul> <li>Short property detail record (18 fields)</li> </ul> |
|                  |                                                                 |                                                              |

#### **Email Options**

The users can now specify a "from" address as well as automatically copy the email to another recipient using the email options shown here.

| PREFERENCES      | EMAIL OPTIONS                                                                  |
|------------------|--------------------------------------------------------------------------------|
| USER PREFERENCES | Default "From" Address                                                         |
|                  | When sending reports and images always use this *From* address as the default: |
|                  | pshiroma                                                                       |
|                  | Copy Email Address                                                             |
|                  | When sending reports and images always CC (send a copy) to this email address: |
|                  | Enter email address                                                            |
|                  |                                                                                |

# **Usage Report Tab**

The last tab allows a user to view, track and export their usage by month. Usage for the selected month can also be exported into a csv file.

| ACCOUNT<br>USER ACCOUNT INFORMATION | USAGE REPORTS |                        | April 2019            | Export Detail     | s                      |                            |      |
|-------------------------------------|---------------|------------------------|-----------------------|-------------------|------------------------|----------------------------|------|
| PREFERENCES                         | Date          | Last Transfer Document | Last Finance Document | Sales Comparables | Property Detail Report | Transaction History Report | Spec |
| USAGE REPORT                        | 4/15/2019     | 10                     | 3                     | 0                 | 22                     | 16                         |      |
|                                     | 4/12/2019     | 0                      | 0                     | 1                 | 1                      | 0                          |      |
| ACTIVITY ANALYTICS                  | 4/9/2019      | 0                      | 0                     | 0                 | 27                     | 0                          |      |
| CUSTOM LINKS                        | 4/8/2019      | 0                      | 0                     | 0                 | 5                      | 1                          |      |
| LINK PREFERENCES                    | Total Request | 10                     | 3                     | 1                 | 55                     | 17                         |      |
|                                     | Total Amount  | \$10.00                | \$3.00                | \$0.00            | \$0.00                 | \$0.00                     |      |
|                                     | Grand Total   |                        |                       |                   |                        |                            |      |
|                                     |               | 4                      |                       |                   |                        |                            | •    |